# **API Reference**

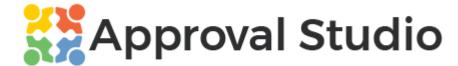

2023, © Approval Studio, v. 1.23

Please find the most recent **API Reference** online <u>here</u>.

# **Table of contents**

- API Reference
- Table of contents
- General
- Approval Studio basic concepts
  - REST HTTP Codes
- Authorization/authentication
- Token management
  - POST /api/v1/token/login
  - GET /api/v1/token/validate
- Project management

- GET /api/v1/project
- POST /api/v1/project
- PUT /api/v1/project
- DELETE /api/v1/project
- GET /api/v1/project/proofreport
- PUT /api/v1/project/state
- GET /api/v1/project/meta
- POST /api/v1/project/meta
- PUT /api/v1/project/meta
- DELETE /api/v1/project/meta
- GET /api/v1/project/meta/projects
- POST /api/v1/kanban/column
- Asset management
  - GET /api/v1/asset
  - DELETE /api/v1/asset
  - POST /api/v1/asset/upload
  - POST /api/v1/asset/upload url
  - GET /api/v1/asset/download
  - GET /api/v1/asset/proofreport
- Reference documents management
  - POST /api/v1/refdoc/upload
  - POST /api/v1/refdoc/upload\_url
  - POST /api/v1/refdoc/add\_url
  - GET /api/v1/refdoc/download
  - DELETE/api/v1/refdoc
- Task management
  - GET /api/v1/task/all
  - GET /api/v1/task
  - DELETE /api/v1/task

- POST /api/v1/task/asset upload
- POST /api/v1/task/refdoc upload
- POST /api/v1/task/review asset
- POST /api/v1/task/review asset ext
- PUT /api/v1/task/complete
- Annotations management
  - GET /api/v1/annotation/all
  - GET /api/v1/annotation
  - DELETE /api/v1/annotation
  - PUT /api/v1/annotation/hide
  - PUT /api/v1/annotation/complete
  - PUT /api/v1/annotation/uncomplete
- <u>Users management</u>
  - GET /api/v1/users
  - GET /api/v1/user/loggedin
- Webhooks
  - Security
  - Retry logic
  - Event object
- Webhooks management
  - GET /api/v1/webhooks
  - POST /api/v1/webhook
  - DELETE /api/v1/webhook
  - PUT /api/v1/webhook/test

# **General**

This is a REST API to the <u>Approval Studio</u>, design review, and packaging approval SAAS. API utilizes its flow, authorization, storage, and so on.

# **Approval Studio basic concepts**

From the business point of view, Approval Studio is based on a multitenant concept when a single user may be a part of one or more tenants (called Companies). Please see <a href="https://approvalstudio.freshdesk.com/">https://approvalstudio.freshdesk.com/</a> for detailed instructions on how to work with Approval Studio.

Currently the only point where you may choose a tenant is project creation, please see <a href="POST/api/v1/project/Request">POST / Api/v1/project / Request</a>.

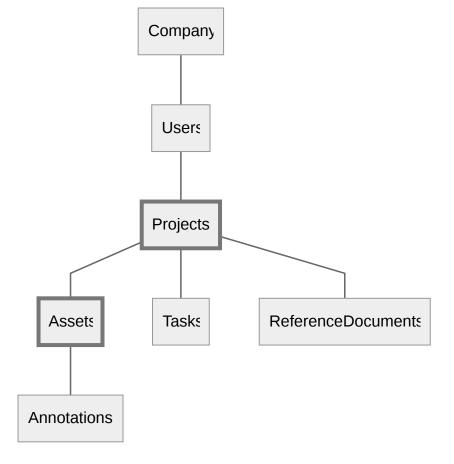

# **REST HTTP Codes**

API may return one of the following HTTP codes:

| HTTP<br>Code | Response                                                                    |
|--------------|-----------------------------------------------------------------------------|
| 200          | Success. See the method description to get what and how the method returns. |

400

**Validation error**. API validates input parameters and when finds an invalid parameter, throws HTTP code 400. Those errors are related to parameters' presence, format, emptiness, etc. Validating against a database, like looking for data by an ID is conducted separately and reflected in case of error, in HTTP codes 404, 406, 412, etc., please see the method's description for detailed explanations.

```
"errors": {
    "parameterName": [
        "'parameterName' must not be empty."
    ]
},
"type": "https://tools.ietf.org/html/rfc7231#section-6.5.1",
"title": "One or more validation errors occurred.",
"status": 400,
"traceId": "|a4a45224-4a7c03bbd5172369."
}
```

| HTTP<br>Code        | Response                                                                                                    |
|---------------------|----------------------------------------------------------------------------------------------------|
| 404,<br>406,<br>412 | <b>Resource not found</b> . Generally, it means that requested resources are either not found or somehow restricted to proceed. For example, if a given project id is non-existent, the project is not found so gets HTTP code 404.                             |
| 429                 | <b>Rate Limit Reached</b> . API host calculates the number of calls per sec, minute, and hour, and when the rate of requests reaches the limit, throws HTTP code 429, which means that the API host is overloaded and the client needs to wait before retrying. |

If the request gets blocked then the client receives a text response like this:

Status Code: 429 Retry-After: 58

Content: API calls quota exceeded! maximum admitted 2 per 1m.

Retry-After header value is expressed in seconds. And X-Rate-Limit-XXX HTTP headers are injected in the response:

X-Rate-Limit-Limit: the rate limit period (eg. 1m, 12h, 1d)
X-Rate-Limit-Remaining: number of requests remaining
X-Rate-Limit-Reset: UTC date-time (ISO 8601) when the limits reset

| HTTP<br>Code | Response                                                                                                    |  |  |  |
|--------------|----------------------------------------------------------------------------------------------------|--|--|--|
| 500          | <b>Infrastructure failure</b> . This means critical unrecoverable technical error generally related to database connections, external services availability, hardware failure, etc. Depending on the client application flow you can retry the calling method or halt processing and call our technical support. |  |  |  |

# **Authorization/authentication**

The API is based on an **authorization token** which should be requested prior to using any available API methods.

The flow is the following: request auth token by calling **POST/api/v1/token/login** (see) providing Approval Studio's username/password. If ok, the method returns an authorization token that you should **provide** with any other API call as an HTTP header like this: Authorization: Bearer XXXXXXXXXXXX.

The token is valid for a limited amount of time, **600 minutes** by default. When the token is expired and still used you will have the response HTTP code 401, Unauthorized:

```
"isError": true,
"type": "https://httpstatuses.com/401",
"title": "Unauthorized",
"status": 401,
"instance": "/api/v1/annotation"
}
```

If so, you need to **obtain a new token.** 

If the token is invalid or not provided, it gets the same response **HTTP code 401**.

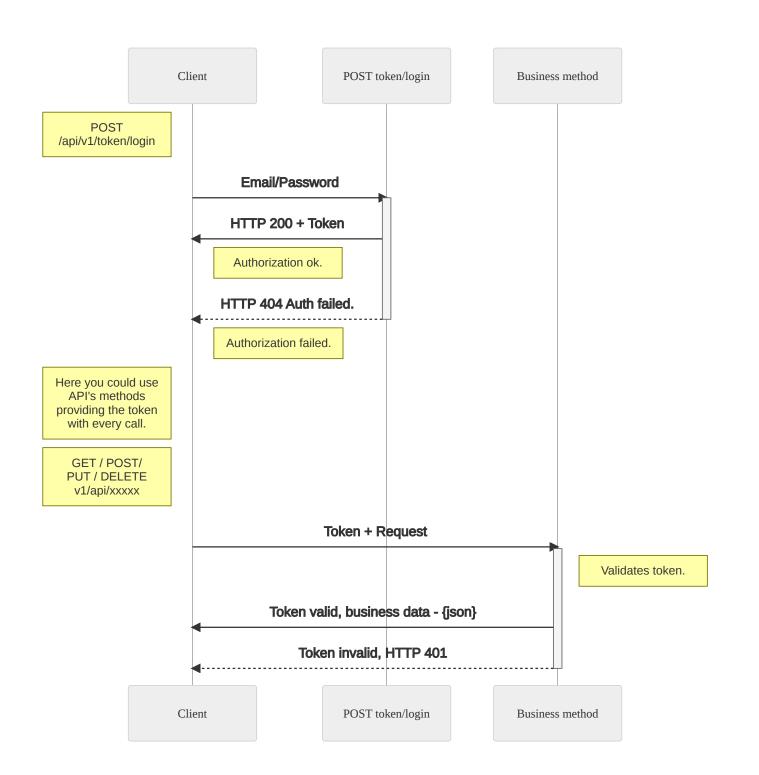

# **Token management**

### POST /api/v1/token/login

#### Request

```
{
  "userName": "john.smith@gmail.com",
  "password": "Q@fG%^18_A",
  "keepAliveTime": 12  // Optional, minutes.
}
```

keepAliveTime is an optional parameter that defines how much time the token will be valid. Response's expirationDate provides an exact time of the token expiration (see below).

**Note**: When keepAliveTime is zero, the default value is used (600 min/10 hours).

#### Curl:

```
curl -X POST "https://api.approval.studio/api/v1/token/login" \
    -H "accept: text/plain" \
    -H "Content-Type: application/json-patch+json" \
    -d "{\"userName\":\"joshn.smith@pepsico.com\",\"password\":\"Q@fG%^18_A~\", \"keepAliv
```

| HTTP Code | Response                                        |
|-----------|-------------------------------------------------|
| 200       | Success. Login successful, AUTH token provided. |

| HTTP<br>Code | Response                                                                                                    |  |  |  |  |
|--------------|----------------------------------------------------------------------------------------------------|--|--|--|--|
| 400          | Error: Parameters' validation failed. See HTTP code 400 description.                                                                                        |  |  |  |  |
| 404          | <b>Error</b> : User with given email and password not found. Either the provided credentials are wrong or the user is locked and not able to login anymore. |  |  |  |  |

```
"version": "1.0",
    "statusCode": 404,
    "message": "Authorization failed.",
    "result": {
        "status": "WrongCredentials"
    }
}
```

| HTTP<br>Code | Response                                                                                                    |  |  |  |
|--------------|----------------------------------------------------------------------------------------------------|--|--|--|
| 412          | <b>Error</b> : The user uses <b>Lite</b> payment plan option. API is available only for <b>Pro</b> users. Please consult our support on this: <a href="https://approval.studio/contact/">https://approval.studio/contact/</a> |  |  |  |

# **GET /api/v1/token/validate**

**Validates an auth token**. This method is an kind of a health checker, that validates an authentication token, if it's still valid. You may use it to ensure that the your authentication process completed successfully or that the token is still valid in case of a long-running scenarious like external workflow engines where tokens are saved for further use.

### Request

#### **Curl**:

```
curl -X 'GET' \
  'http://localhost:8000/api/v1/token/validate' \
```

```
-H "accept: text/plain" \
-H "Content-Type: application/json-patch+json" \
```

### Responses

| HTTP Code | Response                                                                           |  |
|-----------|------------------------------------------------------------------------------------|--|
| 200       | <b>Success</b> . authentication token provided in the <b>Auth</b> header is valid. |  |

```
"version": "1.0",
"statusCode": 200,
"message": "POST Request successful.",
"result": {}
}
```

| HTTP Code |
|-----------|
| 401       |

# **Project management**

#### Project attributes:

| Name       |     | Explanation                                 |
|------------|-----|---------------------------------------------|
| projectUID | r/o | System-wide unique project identifier, GUID |

| projectState                                                     |     | Projects are in one of the following states: Active, OnHold, Completed, InTransit, Archived.                                                 |  |
|------------------------------------------------------------------|-----|----------------------------------------------------------------------------------------------------|--|
| name                                                             |     | Free-form project name, string, max-length 50 chars, mandatory.                                                                              |  |
| customer Project's customer name, max-length 50 chars, optional. |     | Project's customer name, max-length 50 chars, optional.                                                                                      |  |
| project                                                          |     | Business project or product name this Approval Studio project related for, max-length 50 chars, optional.                                    |  |
| design                                                           |     | Point to which type of design this is, max-length 50 chars, optional.                                                                        |  |
| revision                                                         |     | Ideally, a sequential number or version number; generally a free form string max-length 50 chars, optional.                                  |  |
| description                                                      |     | Any kind of additional information, descriptions, comment etc., max-length 200 chars, optional.                                              |  |
| tags                                                             |     | Array of free-form single-word tags associated with the project, optional, max 20 elements of 20-chars tags.                                 |  |
| dueDate                                                          |     | Optional date, UTC, that points to when the project is desired to be completed.                                                              |  |
| reviewStatus                                                     | r/o | pendingCount - count of non-completed review tasks assigned on the project                                                                   |  |
|                                                                  |     | approvedCount - count of approves made on the project's assets                                                                               |  |
|                                                                  |     | rejectedCount - count of rejected made on the project's assets                                                                               |  |
| created                                                          | r/o | Refers to when the project was created, UTC.                                                                                                 |  |
| templateUID                                                      |     | It is <b>a new concept</b> , introduced in API v.1.15. <b>Project template</b> is a set of some data, usually a JSON, that administrator can |  |

provide when creating a new project. That could be a list of users, emails, etc any other business-specific attributes that could be used in building a business flow and should be specific for every project.

For example, you might need to create a review task just after the project creation and you use API to implement this. In that case, you may provide UID of a user to create a review task for. The template itself doesn't make any changes in the default application flow, it's just a customizable attribute.

| Method/Path                     | Description                                  |
|---------------------------------|----------------------------------------------|
| GET /api/v1/project             | Gets a list of projects.                     |
| POST /api/v1/project            | Creates new project.                         |
| PUT /api/v1/project             | Edits existing project.                      |
| DELETE /api/v1/project          | Deletes a project.                           |
| GET /api/v1/project/proofreport | Gets a link to a proof report for a project. |
| PUT /api/v1/project/state       | Changes project's state.                     |

# **GET** /api/v1/project

Returns one or more projects and projects' assets, tasks, and reference documents – depending on the parameters passed.

All the parameters are optional; the method always uses **AND** combination of all the parameters.

| Parameter | Type & Explanation |
|-----------|--------------------|
| Parameter | Type & Explanation |

|                     | string Unique project GUID. If provided, only one project will be retrieved.                                                                                                    |  |
|---------------------|----------------------------------------------------------------------------------------------------|--|
| ProjectUID          | Note: behavior is changed in v.1.15.  Now if ProjectUID is provided and this project belongs to an appropriate client, you will get project data regardless of the owner list and whether you are an admin or not. In other words, if this project belongs to your client (tenant), you will get it. |  |
| States              | string One or more project states, comma-separated, see <i>ProjectStates</i> above. Default value is Active, OnHold, Completed.                                                                                                    |  |
| Query               | string A free-form text to case-sensitive search in projects' attributes:  Project name, Customer, Project, Design, Revision, Description, Tags.                                                                                                    |  |
| IsLoadAssets        | boolean, false by default. If it is set, returns assets for every project as a child collection.                                                                                                    |  |
| IsLoadLastVerAssets | boolean, true by default. If set, only the most recent version of every asset be returned. Ignored, if IsLoadAssets is not set.                                                                                                    |  |
| IsLoadTasks         | boolean, false by default. If set, a list of active tasks for every project would be returned as a child collection.                                                                                                    |  |
| IsLoadRefDocs       | boolean, false by default. If set, a list of uploaded reference documents for every project would be returned as a child collection.                                                                                                    |  |
| IsLoadMetadata      | boolean, false by default. If set, metadata for every project would be returned as a list of key-value entries.                                                                                                    |  |

### **Request URL**

```
https://api.approval.studio/api/v1/project?ProjectUID=XXXXXX&
States=Active%2COnHold%2CCompleted%2CArchived%2CInTransit&Query=Some%20Free%20Text&
IsLoadAssets=true&IsLoadLastVerAssets=true&IsLoadTasks=true&IsLoadRefDocs=true
```

#### Curl:

- Default States is Active, OnHold, Completed.
- If ProjectUID is provided and no project is found, an empty list returns an HTTP code 200.

```
[
    "projectUID": "GUID",
    "projectState": "Active|OnHold|Completed|InTransit|Archived",
    "name": "string",
    "customer": "string",
    "project": "string",
    "design": "string",
    "revision": "string",
    "description": "string",
    "tags": [
        "tag 1", "tag 2"...
],
    "dueDate": "2020-11-22T23:00:53.425Z",
```

```
"reviewStatus": {
                                   // Project-level proof review status
                                   // (see proofing flow explanations).
             "pendingCount": 1,
                                       // The asset has 1 uncompleted review task
             "approvedCount": 2,
                                // The asset has been approved 2 times
             "rejectedCount": 3
                                // The asset has been rejected 3 times
     },
"created": "2020-11-22T23:00:53.425Z",
"template": {
   "templateUID": "XXXXXXXXXXXXXXX",// Template's unique ID.
   "name": "string",
                                  // Template name, presumable unique for a given te
   "data": {
                                  // Optional data, associated with the project.
     "key": "value",
                                  // Json or free-form string.
     "key1": "value1"
"assets": { // Optional,
 "asset_one.jpeg": // Unique asset name
                  // List of assets' versions, one or more
     "assetUID": "GUID",
     "version": 0,
     "status": "Pending|Processed|Failed", // Or integer, 0,1,2
             "reviewStatus": {
                                               // Proof review status (see proofin
             "pendingCount": 1,
                                            // The asset has 1 uncompleted review t
             "approvedCount": 2,
                                            // The asset has been approved 2 times
             "rejectedCount": 3
                                             // The asset has been rejected 3 times
     },
     "pagesCount": int, >=1,
     "created": "2020-11-22T23:00:53.425Z",
     "fileSize": int, bytes,
     "reviewUrl": string,
                                    // URL to a prooftool to view/proof this as
     "thumbnailUrl": string
                                  // URL to asset's thumnail image (.jpg).
     "fullSizeBitmapUrl": string
                                         // URL to converted asset's image (.png).
```

```
"asset_two.pdf": [
      "assetUID": "GUID",
      "version": 0,
      "status": "Pending|Processed|Failed",
              "reviewStatus": {
              "pendingCount": 1,
              "approvedCount": 2,
              "rejectedCount": 3
      "pagesCount": 0,
      "created": "2020-11-22T23:00:53.425Z",
      "fileSize": 0,
      "reviewUrl": "https://app.approval.studio/xxx",
      "thumbnailUrl": "https://app.approval.studio/yyy"
      "fullSizeBitmapUrl": "https://app.approval.studio/zzz"
},
"tasks": [
    "taskUID": "GUID",
    "type": "UploadAssets|UploadRefDocs|ReviewAssets|ExternalReviewAssets|UploadChanged
    "status": "Pending|Closed|Approved|Rejected",
    "comment": "string",
    "dueDate": "2020-11-22T23:00:53.425Z", // Optional.
    "created": "2020-11-22T23:00:53.425Z",
    "closed": "2020-11-22T23:00:53.425Z",
    "user": {
      "userUID": "GUID",
      "fullName": "string",
      "email": "string"
    },
```

```
"assets": [
     "Asset GUID", "Asset GUID 2"...
    "reviewUrl": string
                                       // URL to launch a prooftool for the given ta
                                        // Appears only for the ReviewAsset task.
"refDocs": [
   "refDocGUID": "GUID",
   "created": "2020-11-22T23:00:53.425Z",
   "name": "filename.ext",
   "fileSize": int, bytes.
"metadata": [
       "orderNumber": "A19KQ64A", // Key-Value pair(s) of metadata
       "contectEmail": "contact@mail.com"
1.
"client": {
   "clientUID": "YYYYYYYYYY", // Client's uniquie ID.
   "name": "Yourcompany Ltd"
                                    // Client name.
},
"kanbanColumnUID": "j2ax" // Optional kanban column UID for this project.
```

## POST /api/v1/project

**Creates a new project** taking mandatory project name and a list of owners and a set of optional attributes.

### Request

| Field             | Type & Explanation                                                                                                    |
|-------------------|----------------------------------------------------------------------------------------------------|
| clientUID         | String[50] Optional client UID. See <u>GET /api/v1/users</u> / <u>Responses</u> . If no client ID is provided, the first client will be chosen by default.                               |
| projectName       | string[200] Mandatory project name, free-form text.                                                                                                    |
| customer          | string[200] Optional customer name.                                                                                                    |
| project           | string[50] Optional (sub)project name.                                                                                                    |
| design            | string[50] Optional design type/name, like "package" or "banner" etc.                                                                                                    |
| revision          | string[50] Optional revision number, sequential or free-form.                                                                                                    |
| description       | string[1000] Optional project description, free-form text.                                                                                                    |
| tags              | string array Optional tag list, max 20 tags of max length of 25 chars each.                                                                                                    |
| dueDate           | ISO date Optional UTC date (or date-time) that point to a date when project supposed to be completed. The date affects the project's status and sort order on the application dashboard. |
| projectOwnersUIDS | string array Mandatory list of the project owner(s)'s UIDs. At least one owner must be provided, max number of owners is 20.                                                             |

```
"design": "string",
  "revision": "string",
  "description": "string",
  "tags": [
       "string", "string"
],
  "dueDate": "2020-12-07T20:56:38.818Z",
  "projectOwnersUIDS": [ // Project owner(s), at least one owner must be provided.
       "XXXXXXXX"
],
  "templateUID": "string" // Optional project template UID. See client list to get an approval.studio/api/y1/project"
```

```
curl -X POST "https://api.approval.studio/api/v1/project"
    -H "accept: text/plain"
    -H "Authorization: Bearer YYYYYYYY"
    -H "Content-Type: application/json-patch+json"
    -d "{\"projectName\":\"string\",\"customer\":\"string\",\"project\":\"string\",\"d
```

| HTTP Code | Response                               |  |
|-----------|----------------------------------------|--|
| 200       | Project created and instance returned. |  |

```
"projectUID": "string",
"projectState": 0,
"name": "string",
"customer": "string",
"project": "string",
"design": "string",
```

```
"revision": "string",

"description": "string",

"tags": [
    "string"
],

"dueDate": "2020-11-27T13:37:07.534Z",

"created": "2020-11-27T13:37:07.534Z",

"template": {
    "templateUID": "string",
    "name": "string",
    "data": "string or object"
},

"client": {
    "clientUID": "string",
    "name": "string",
    "name": "string",
    "name": "string",
    "name": "string",
    "name": "string",
    "name": "string",
    "name": "string",
    "name": "string",
    "name": "string",
    "name": "string",
    "name": "string",
    "name": "string",
    "name": "string",
    "name": "string",
    "name": "string",
    "name": "string",
    "name": "string",
    "name": "string",
    "name": "string",
    "name": "string",
    "name": "string",
    "name": "string",
    "name": "string",
    "name": "string",
    "name": "string",
    "name": "string",
    "name": "string",
    "name": "string",
    "name": "string",
    "name": "string",
    "name": "string",
    "name": "string",
    "name": "string",
    "name": "string",
    "name": "string",
    "name": "string",
    "name": "string",
    "name": "string",
    "name": "string",
    "name": "string",
    "name": "string",
    "name": "string",
    "name": "string",
    "name": "string",
    "name": "string",
    "name": "string",
    "name": "string",
    "name": "string",
    "name": "string",
    "name": "string",
    "name": "string",
    "name": "string",
    "name": "string",
    "name": "string",
    "name": "string",
    "name": "string",
    "name": "string",
    "name": "string",
    "name": "string",
    "name": "string",
    "name": "string",
    "name": "string",
    "name": "string",
    "name": "string",
    "name": "string",
    "name": "string",
    "name": "string",
    "name": "string",
    "name": "string",
    "name": "string",
    "name": "string",
    "name": "string",
    "name": "string",
    "name": "string",
    "name": "string",
    "name": "string",
    "name": "string",
    "name": "string",
    "name": "string",
    "nam
```

| HTTP Code | Response                                                                 |  |
|-----------|--------------------------------------------------------------------------|--|
| 400       | <b>Error</b> : Bad Request. One of the pre-requisites failed to validate |  |

# PUT /api/v1/project

Changes project's attribute(s) including name, due date, and list of owners (edit project).

### Request

```
{
    "projectUID": "ProjectUID", // ID of project to edit
```

```
"projectName": "string",
    "customer": "string",
    "project": "string",
    "design": "string",
    "revision": "string",
    "tags": [
        "string", "string"
],
    "dueDate": "2020-12-02",
    "projectOwnersUIDS": [
        "UserUID", "UserUID" ...
]
```

Omit those properties you want to stay untouched; so if you provide a request like this below, only the project name will be updated:

```
{
    "projectUID": "XXXXXXXXXX", // Project ID to edit
    "projectName": "New name"
}
```

#### Curl:

| HTTP Code | Response                                           |  |
|-----------|----------------------------------------------------|--|
| 200       | <b>Success</b> . The project's attributes changed. |  |

```
{
    "projectUID": "XXXXXXXXXX",
    "projectState": "Active|OnHold|Completed|InTransit|Archived",
    "name": "string",
    "customer": "string",
    "project": "string",
    "design": "string",
    "revision": "string",
    "description": "string",
    "tags": [
        "string", "string", ...
],
    "dueDate": "2020-11-30",
    "created": "2020-11-30T12:09:36.426Z"
}
```

| HTTP Code | Response                                                                           |  |
|-----------|------------------------------------------------------------------------------------|--|
| 400       | Error: Parameters' validation failed.                                              |  |
|           | See HTTP code 400 description.                                                     |  |
| HTTP Code | Response                                                                           |  |
| 404       | <b>Error</b> : Project with the given ID not found or it has been already deleted. |  |

```
{
  "version": "1.0",
  "statusCode": 404,
```

```
"message": "Project not found or already deleted."
}
```

| HTTP<br>Code | Response                                                                                                    |
|--------------|----------------------------------------------------------------------------------------------------|
| 406          | <b>Error</b> : Project editing is possible only when the project is Active or OnHold. Completed,                             |
| 400          | Archived or InTransit projects are not mutable. Please see <a href="PUT/api/v1/project/state">PUT/api/v1/project/state</a> . |

```
{
  "version": "1.0",
  "statusCode": 406,
  "message": "Can't edit completed or archived projects."
}
```

```
HTTP Code Response

412 Error: Project must be in state Completed or Archived. If not, the code 412 returns.
```

```
{
  "version": "1.0",
  "statusCode": 412,
  "message": "Only archived or on-hold project can be deleted."
}
```

# **DELETE** /api/v1/project

Deletes a project.

This is undoable; once the project is deleted, it disappears from a list of projects; assets and uploaded reference documents are deleted as well.

The project should have the status **Completed** or **Archived** to be deleted; an error will be thrown elsewhere,

### **Request**

```
{
   "projectUID": "XXXXXXXXXXX"
}
```

#### **Curl**:

| HTTP Code | Response                  |
|-----------|---------------------------|
| 200       | Success. Project deleted. |

```
"version": "1.0",
"statusCode": 200,
```

```
"message": "Project deleted."
}
```

| HTTP Code | Response                                                                                    |  |
|-----------|---------------------------------------------------------------------------------------------|--|
| 400       | Error: Parameters' validation failed.                                                       |  |
|           | See HTTP code 400 description.                                                              |  |
| HTTP Code | Response                                                                                    |  |
| 404       | <b>Error</b> : Project with the given ID not found, and, therefore project deletion failed. |  |

```
"version": "1.0",
  "statusCode": 404,
  "message": "Project not found."
}
```

| HTTP Code | Response                                                                                 |
|-----------|------------------------------------------------------------------------------------------|
| 412       | <b>Error</b> : Project must be either <b>Completed</b> or <b>Archived</b> to be deleted. |

# **GET /api/v1/project/proofreport**

**Returns URL to** get a printable **proof report** for the given project. The method does not allow direct downloading.

Read result/downloadURL and navigate it to get the report body. The report is a plain single-layer PDF 1.4 file.

### **Request**

The request is a set of **URL GET** parameters separated by **&**:

| Parameter  | Type & Explanation                       |
|------------|------------------------------------------|
| ProjectUID | string[50] Mandatory project identifier. |

| HTTP Code | Response                             |
|-----------|--------------------------------------|
| 200       | Success. Proof report URL generated. |

```
}
}
```

| HTTP Code                                                                                 | Response                                                                                         |
|-------------------------------------------------------------------------------------------|--------------------------------------------------------------------------------------------------|
| 400                                                                                       | Error: Parameters' validation failed.                                                            |
|                                                                                           | See HTTP code 400 description.                                                                   |
| HTTP Code                                                                                 | Response                                                                                         |
|                                                                                           |                                                                                                  |
| 404                                                                                       | <b>Error</b> : Project with the given ID not found and therefore proof report generation failed. |
| <pre>{   "version": "1.0",   "statusCode": 404,   "message": "Project not found." }</pre> |                                                                                                  |

# PUT /api/v1/project/state

**Changes project's state** according to the state rules:

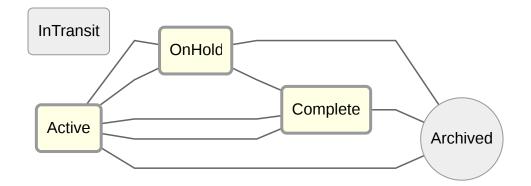

The diagram above explains the pre-requisite check for changing the project's state.

**Note**: The diagram above **is a recommended way** to change project's state, **it is not mandatory to follow it**, but highly recommended.

**Note**: Detailed description of the project management is out of scope of this document.

### **States**

Those are the states:

| State     | Explanation                                                                                                    |
|-----------|----------------------------------------------------------------------------------------------------|
| Active    | Work on a project is undergoing. This is where all the review work is going on.                                                                                                    |
| OnHold    | Due to some reason you want to postpone working on a project. Setting state to <b>OnHold</b> moves the project to a separate lane. Tasks are still intact, the only difference from Active is a position on a separate lane on the dashboard.                                                     |
| Completed | When setting the state to <b>Completed</b> all project tasks are deleted and the project itself moves from the dashboard to a separate screen where all completes are stored separately. All the assets and reference documents are preserved as well as history etc. The project goes read-only. |

| Archived  | This is generally the same as <b>Completed</b> but assets and reference documents are moved to a remote, slow storage. The process of moving files to other storage could take a while, so when it is going on, the system marks a project as <b>InTransit</b> (see below). |
|-----------|----------------------------------------------------------------------------------------------------|
| InTransit | Project is locked to <b>InTransit</b> state by API itself when it is switching to <b>Archive</b> state or, vice versa, from <b>Archived</b> to <b>Active</b> . You can't set this state forcedly.                                                                           |

### Request

```
{
   "projectUID": "XXXXXXXXXX",
   "projectState": "Active|OnHold|Completed|Archived"
}
```

| HTTP Code |
|-----------|
| 200       |

```
"projectUID": "XXXXXXXXXX",

"projectState": "Active|OnHold|Completed|Archived",
"name": "string",
"customer": "string",
"project": "string",
"design": "string",
"revision": "string",
"description": "string",
"tags": [
```

```
"string", "string", ...
],
"dueDate": "2020-11-30",
"created": "2020-11-30T12:09:36.426Z"
}
```

| HTTP Code | Response                                                                           |  |
|-----------|------------------------------------------------------------------------------------|--|
| 400       | Error: Parameters' validation failed.                                              |  |
|           | See HTTP code 400 description.                                                     |  |
| HTTP Code | Response                                                                           |  |
| 404       | <b>Error</b> : Project with the given ID not found or it has been already deleted. |  |

```
{
  "version": "1.0",
  "statusCode": 404,
  "message": "Project not found."
}
```

| HTTP Code | Response                                                                                        |
|-----------|-------------------------------------------------------------------------------------------------|
| 406       | <b>Error</b> : The project with the given ID already has the requested state; no updating made. |

```
{
  "version": "1.0",
  "statusCode": 412,
  "message": "Project already has state XXXX."
}
```

## **GET /api/v1/project/meta**

This methods gets a key-value list of the metadata for the given project.

The concept of project's metadata is the following: you can assign any kind of textual invisible for end-users data to a chosen project. Technically this is a list of key-value pairs.

Project's metadata might be used to provide data necessary for integration with other software, like order number, linked with a project, email of contact person etc.

**Note**: Apart from this method, you may use <u>GET /api/v1/project</u> with flag IsLoadMetadata set to true. **Curl**:

| Parameter  | Type & Explanation                |  |
|------------|-----------------------------------|--|
| ProjectUID | string Unique project identifier. |  |

| HTTP Code | Response                                    |  |
|-----------|---------------------------------------------|--|
| 200       | Success. List of metadata entries returned. |  |

```
{
    "version": "1.0",
```

| HTTP Code                       | Response                                          |
|---------------------------------|---------------------------------------------------|
| 400                             | <b>Error</b> : Parameters' validation failed.     |
|                                 | See HTTP code 400 description.                    |
| HTTP Code                       | Response                                          |
| 404                             | <b>Error</b> : Project with the given ID not four |
| {                               |                                                   |
| "version": "1.0",               |                                                   |
| "statusCode": 404,              |                                                   |
| "message": "Project not found." |                                                   |

# POST /api/v1/project/meta

This methods adds one or more metadata entry to the given project.

#### Request:

```
{
  "projectUID": "D37683CE23E24079951DC48C96114094",
```

```
"metadata": {
    "orderNumber": "A19KQ64A",
    "contectEmail": "contact@username.com"
}
```

#### **Curl**:

```
curl -X 'POST' \
   'https://api.approval.studio/api/v1/project/meta' \
   -H 'accept: text/plain' \
   -H 'Authorization: Bearer YYYYYYYY' \
   -H 'Content-Type: application/json-patch+json' \
   -d '{
    "projectUID": "D37683CE23E24079951DC48C96114094",
    "metadata": {
        "orderNumber": "A19KQ64A",
        "contectEmail": "contact@username.com"
    }
}'
```

| HTTP Code | Response                              |
|-----------|---------------------------------------|
| 200       | Success. Metadata added successfully. |

```
{
  "version": "1.0",
  "statusCode": 200,
  "message": "Metadata added."
}
```

| HTTP Code | Response                                            |
|-----------|-----------------------------------------------------|
| 400       | <b>Error</b> : Parameters' validation failed.       |
|           | See HTTP code 400 description.                      |
| HTTP Code | Response                                            |
| 404       | <b>Error</b> : Project with the given ID not found. |

```
"version": "1.0",
  "statusCode": 404,
  "message": "Project not found."
}
```

| HTTP<br>Code | Response                                                                                                    |
|--------------|----------------------------------------------------------------------------------------------------|
| 406          | <b>Error</b> : Completed and archived projects can't be altered. You can add metadata to only project with statuses Active or OnHold. |

# PUT /api/v1/project/meta

This methods **edits an existing metadata entry** of the given project.

#### Request:

```
{
   "projectUID": "XXXXXXXXXXXXX",
   "key": "orderNumber",
```

```
"value": "A19KQ64A"
}
```

#### Curl:

```
curl -X 'PUT' \
   'https://api.approval.studio/api/v1/project/meta' \
   -H 'accept: text/plain' \
   -H 'Authorization: Bearer YYYYYYYY' \
   -H 'Content-Type: application/json-patch+json' \
   -d '{
    "projectUID": "XXXXXXXXXXXXXXXXX",
    "key": "orderNumber",
    "value": "A19KQ64A"
}'
```

| HTTP Code                                           | Response                                        |
|-----------------------------------------------------|-------------------------------------------------|
| 200                                                 | <b>Success</b> . Metadata changed successfully. |
| {     "version":                                    |                                                 |
| "statusCode": 200,<br>"message": "Metadata edited." |                                                 |
| }                                                   |                                                 |

| HTTP Code | Response                                      |
|-----------|-----------------------------------------------|
| 400       | <b>Error</b> : Parameters' validation failed. |

|           | See HTTP code 400 description.                      |
|-----------|-----------------------------------------------------|
| HTTP Code | Response                                            |
| 404       | <b>Error</b> : Project with the given ID not found. |

```
"version": "1.0",
  "statusCode": 404,
  "message": "Project not found."
}
```

| HTTP<br>Code | Response                                                                                                    |
|--------------|----------------------------------------------------------------------------------------------------|
| 406          | <b>Error</b> : Completed and archived projects can't be altered. You can add metadata to only project with statuses Active or OnHold. |

# **DELETE /api/v1/project/meta**

This methods deleted an existing metadata entry of the given project.

#### Request:

```
{
"projectUID": "XXXXXXXXXXXXXX,",
"key": "orderNumber"
}
```

## Curl:

| <b>Success</b> . Metadata entry deleted successfully. | HTTP Code | Response                                              |
|-------------------------------------------------------|-----------|-------------------------------------------------------|
|                                                       | 200       | <b>Success</b> . Metadata entry deleted successfully. |

```
"version": "1.0",
  "statusCode": 200,
  "message": "Metadata deleted."
}
```

| HTTP Code | Response                                            |
|-----------|-----------------------------------------------------|
| 400       | <b>Error</b> : Parameters' validation failed.       |
|           | See HTTP code 400 description.                      |
| HTTP Code | Response                                            |
| 404       | <b>Error</b> : Project with the given ID not found. |

```
"version": "1.0",
  "statusCode": 404,
  "message": "Project not found."
}
```

| HTTP<br>Code | Response                                                                                                    |
|--------------|----------------------------------------------------------------------------------------------------|
| 406          | <b>Error</b> : Completed and archived projects can't be altered. You can add metadata to only project with statuses Active or OnHold. |

# **GET** /api/v1/project/meta/projects

This methods gets one or more projects that contain metadata with the given key and optional value.

#### Curl:

```
curl -X 'GET' \
  'https://api.approval.studio/api/v1/project/meta/projects?Key=orderNumber&Value=A19KQ64A&
  -H 'accept: text/plain' \
  -H 'Authorization: Bearer YYYYYYYY'
```

| HTTP Code | Response                                                                   |
|-----------|----------------------------------------------------------------------------|
| 200       | <b>Success</b> . Search successful. Actually, zero or more projects found. |

```
"version": "1.0",
"statusCode": 200,
"message": "GET Request successful.",
"result": [
    "projectUID": "XXXXXXXXXXXXXX",
    "projectState": "Active",
    "name": "Integratiion Design",
    "tags": [
     "Design"
    ],
    "reviewStatus": {
      "pendingCount": 5,
     "approvedCount": 4,
      "rejectedCount": 0
    },
    "created": "2022-10-17T16:30:14.971521",
    "owners": [
      "DDDDDDDDDDDDD"
    "client": {
      "clientUID": "CCCCCCCCCCCC",
      "name": "Enterprize Company"
 [...]
```

| HTTP Code | Response                                      |
|-----------|-----------------------------------------------|
| 400       | <b>Error</b> : Parameters' validation failed. |

# POST /api/v1/kanban/column

This methods moves a given project to a given kanban column on the dashboard.

Curl:

```
curl -X 'POST' \
   'https://api.approval.studio/kanban/column' \
   -H 'accept: text/plain' \
   -H 'Content-Type: application/json-patch+json' \
   -d '{
    "projectUID": "XXXXXXXXXXX", // ProjectUID as is throughout the system.
    "kanbanColumnUID": "asdFxQ" // A valid kanban column UID.
}'
```

**Note**: You may retrieve a list of kanban column UIDs from the GET /api/v1/users method.

| HTTP<br>Code | Response                                                                        |
|--------------|---------------------------------------------------------------------------------|
| 400          | Error: Parameters' validation failed.                                           |
|              | See HTTP code 400 description.                                                  |
| 404          | Error: Project with the given UID not found.                                    |
| 404          | <b>Error</b> : Kanban column with the given UID not available for this project. |
|              | Please read kanban column UIDs using the GET /api/v1/users method               |

| 406 | Error: Can't edit completed or archived projects.                                           |  |
|-----|---------------------------------------------------------------------------------------------|--|
|     | You may move a project toa given kanban column only when this project is active or on hold. |  |

# **Asset management**

| Method/Path                    | Description                                 |
|--------------------------------|---------------------------------------------|
| GET /api/v1/assets             | Gets an asset instance.                     |
| DELETE /api/v1/assets          | Deletes an asset.                           |
| POST /api/v1/assets/upload     | Uploads an asset from file.                 |
| POST /api/v1/assets/upload_url | Uploads an asset from the Internet.         |
| GET /api/v1/assets/download    | Downloads an asset.                         |
| GET /api/v1/assets/proofreport | Gets a link to a proof report for an asset. |

# **GET /api/v1/asset**

**Gets an asset** instance by a given asset id.

| Parameter Type & Explanation |
|------------------------------|
|------------------------------|

```
AssetUID string Unique asset GUID.
```

#### Curl:

```
curl -X GET "http://api.approval.studio/api/v1/asset?AssetUID=XXXXXXXX" -H "accept: text/pla
```

| HTTP Code | Response                                  |
|-----------|-------------------------------------------|
| 200       | <b>Success</b> . Asset instance returned. |

```
"version": "1.0",
"statusCode": 200,
"message": "GET Request successful.",
"result": {
 "assetUID": "xxxxxxxxxxx",
 "version": 1,
 "name": "drawing.pdf",
  "status": "Processed",
  "reviewStatus": {
                                                    // Proof review status (see proofing
     "pendingCount": 1,
                                                    // The asset has 1 uncompleted review
     "approvedCount": 2,
                                                    // The asset has been approved 2 time
     "rejectedCount": 3
                                                    // The asset has been rejected 3 time
 },
  "pagesCount": 3,
 "created": "2020-10-22T08:09:05.778512",
 "fileSize": 1063800,
 "reviewUrl": "https://app.approval.studio/xxx", // URL to launch prooftool to view th
 "thumbnailUrl": "https://app.approval.studio/yyy" // URL to asset's thumbnail image (.j
 "fullSizeBitmapUrl": "https://app.approval.studio/zzz/pageNum" // URL to converted asse
```

```
}
}
```

Note: fullSizeBitmapUrl is provided in form "https://baseurl/assettoken/0".

- "**0**" here is a zero-based page number, zero is used by default, but you can change it to whatever you need.

Please remember that some image asset formats are multipage (.pdf, .tiff, office formats etc.).

- You will get **http code 404** if provide wrong page number, bigger than asset's page count or if you provide negative value.

| HTTP Code                                         | Response                                          |
|---------------------------------------------------|---------------------------------------------------|
| <b>400 Error</b> : Parameters' validation failed. |                                                   |
|                                                   | See HTTP code 400 description.                    |
| HTTP Code                                         | Response                                          |
| 404                                               | <b>Error</b> : Asset with the given ID not found. |

```
"version": "1.0",
  "statusCode": 404,
  "message": "Asset not found."
}
```

# **DELETE /api/v1/asset**

**Deletes an asset** by a given asset id.

Asset deletion is an unrecoverable operation that leads to removing the asset from the project and deleting

a file from storage.

It is no way to restore an asset after it has been deleted.

## Request

```
{
   "AssetUID": "XXXXXXXXXXX"
}
```

#### **Curl**:

```
curl -X DELETE "https://api.approval.studio/api/v1/asset" \
    -H "accept: text/plain" \
    -H "Authorization: Bearer YYYYYYYYYY" \
    -H "Content-Type: application/json-patch+json" \
    -d "{\"assetUID\":\"XXXXXXXXXXXXXX"}"
```

| HTTP Code | Response                |
|-----------|-------------------------|
| 200       | Success. Asset deleted. |

```
"version": "1.0",
"statusCode": 200,
"message": "Asset deleted."
}
```

| HTTP Code | Response                                          |
|-----------|---------------------------------------------------|
| 400       | <b>Error</b> : Parameters' validation failed.     |
|           | See HTTP code 400 description.                    |
| HTTP Code | Response                                          |
| 404       | <b>Error</b> : Asset with the given ID not found. |

```
{
  "version": "1.0",
  "statusCode": 404,
  "message": "Asset not found."
}
```

# POST /api/v1/asset/upload

### Uploads an asset and initiates asset processing.

It validates initial input and **adds the asset to the asset processing queue**, which runs asynchronously. After uploading you **need to pool asset status** to get to know when it is processed or failed to process. You can **upload assets directly** to a selected project or **point an upload task** as an upload initiator.

- Time required to process assets is highly dependent on asset file size, dimensions, number of pages, and on how much processing node(s) are loaded.
- Asset processing may fail or be rejected due to a number of reasons, business and technical. Those
  could be asset type (file extension), resolution or physical size (in case of vector images PDF/AI, etc),
  payment plan, and a number of other options. Please refer to the company's site or/and support to
  learn more.

## Request

| Parameter  | Type & Explanation                                                                |  |
|------------|-----------------------------------------------------------------------------------|--|
| ProjectUID | string Unique project ID, mandatory.                                              |  |
| FileName   | form file Asset file name, <b>mandatory</b> . Note: It's just a name, not a path. |  |

#### Curl:

| HTTP Code | Response                                                                 |
|-----------|--------------------------------------------------------------------------|
| 200       | <b>Success</b> . "Asset uploaded successfully and is pending to process. |

| HTTP<br>Code | Response                                                                                                    |
|--------------|----------------------------------------------------------------------------------------------------|
| 400          | Error: Parameters' validation failed.                                                                                                    |
|              | See HTTP code 400 description.                                                                                                    |
| 403          | <b>Error</b> : You have reached the storage limit for your plan (XXX Gb) and therefore not allowed to upload new assets.                                                                                      |
|              | This code means you have no free storage space to upload a new asset; asset is not uploaded and will not be processed any further. Please buy more storage or contact support to assist in dealing with this. |
| 404          | <b>Error</b> : Project UID is either invalid or points to a non-existing or inactive project.                                                                                                    |
| 404          | <b>Error</b> : Task UID is either invalid or points to a non-existing or inactive task.                                                                                                    |

| HTTP Code | Response                                                                                                    |  |
|-----------|----------------------------------------------------------------------------------------------------|--|
| 412       | Error: Only task types UploadAssets and UploadChangedAsset are allowed.                                                          |  |
| 412       | <b>Error</b> : In case when it is <b>UploadChangedAsset</b> task: the file to upload must be the same type as the original file. |  |

Note: **UploadChangedAsset** means that the project owner(s) requested a new version of the asset to upload. It is mandatory that all asset versions must be the same type, i.e. all versions of the same asset are PDF or JPEG or PNG, etc. If you provide a different file type, you get this error.

## POST /api/v1/asset/upload\_url

This method works, generally, in the same way as /api/v1/asset/upload with the only difference that the file to upload is taken from the publicly accessible http(s) server.

A mandatory URL parameter points to the file to upload and process as a project's asset.

#### Request

| Parameter  | Type & Explanation                                                                                                    |
|------------|----------------------------------------------------------------------------------------------------|
| ProjectUID | string Unique project ID, mandatory.                                                                                                    |
| FileName   | form file Asset file name, <b>optional</b> . Note: It's just a name, not a path. If not provided, the filename would be assigned automatically using filename taken form http header |

|     | Content-Disposition . If this header is not provided, filename would be |
|-----|-------------------------------------------------------------------------|
|     | "asset.extension" where extension is taken from http content type.      |
| URL | string URL to download a file from, <b>mandatory</b> .                  |

#### Curl:

| HTTP Code | Response                                                                 |
|-----------|--------------------------------------------------------------------------|
| 200       | <b>Success</b> . "Asset uploaded successfully and is pending to process. |

```
"version": "1.0",
    "statusCode": 200,
    "message": "Asset uploaded successfully and is pending to process. Track it's status to c
    "result": {
        "assetUID": "XXXXXXXXXX"
    }
}
```

| HTTP<br>Code | Response                                                                                                    |
|--------------|----------------------------------------------------------------------------------------------------|
| 400          | Error: Parameters' validation failed.                                                                                                    |
|              | See HTTP code 400 description.                                                                                                    |
| 403          | <b>Error</b> : You have reached the storage limit for your plan (XXX Gb) and therefore not allowed to upload new assets.                                                                                      |
|              | This code means you have no free storage space to upload a new asset; asset is not uploaded and will not be processed any further. Please buy more storage or contact support to assist in dealing with this. |
| 404          | <b>Error</b> : Project UID is either invalid or points to a non-existing or inactive project.                                                                                                    |

```
{
  "version": "1.0",
  "statusCode": 404,
  "message": "Project UID provided is either invalid or points to a non-existing or inactiv
}
```

# GET /api/v1/asset/download

Returns URL to download asset.

## Request

| Parameter | Type & Explanation |
|-----------|--------------------|
|-----------|--------------------|

**AssetUID** 

string Unique project ID, mandatory.

#### Curl:

| HTTP Code | Response                |
|-----------|-------------------------|
| 200       | Success. URL generated. |

| HTTP Code | Response                                          |
|-----------|---------------------------------------------------|
| 400       | <b>Error</b> : Parameters' validation failed.     |
|           | See HTTP code 400 description.                    |
| HTTP Code | Response                                          |
| 404       | <b>Error</b> : Asset with the given ID not found. |

```
"version": "1.0",
"statusCode": 404,
"message": "Asset not found."
}
```

# **GET** /api/v1/asset/proofreport

Returns **URL** to download **asset's proof report**.

## Request

| Parameter | Type & Explanation                   |
|-----------|--------------------------------------|
| AssetUID  | string Unique project ID, mandatory. |

#### **Curl**:

## Responses

| HTTP Code                    | Response                                                                 |  |
|------------------------------|--------------------------------------------------------------------------|--|
| 200                          | Success. URL generated.                                                  |  |
| ,                            |                                                                          |  |
| {                            |                                                                          |  |
| "version":                   | "1.0",                                                                   |  |
| "statusCode                  | e": 200,                                                                 |  |
| "message":                   | "GET Request successful.",                                               |  |
| "result":                    | {                                                                        |  |
| "download                    | dURL": "https://approval.studio/ProofApi/GetProofReport/ZZZZZZZZZZZZ[]", |  |
| "asset":                     | {                                                                        |  |
| "assetUID": "XXXXXXXXXXXXX", |                                                                          |  |
| "version": 1,                |                                                                          |  |
| "name"                       | "name": "FileName.jpg",                                                  |  |
| "status                      | s": "Processed",                                                         |  |

| HTTP Code | Response                                      |
|-----------|-----------------------------------------------|
| 400       | <b>Error</b> : Parameters' validation failed. |

"created": "2020-12-03T23:54:53.40858",

"pagesCount": 1,

"fileSize": 20743

|                  | See HTTP code 400 description.                    |  |
|------------------|---------------------------------------------------|--|
| HTTP Code        | Response                                          |  |
| 404              | <b>Error</b> : Asset with the given ID not found. |  |
| {     "version": | {     "version": "1.0",                           |  |
| "statusCod       | e": 404,                                          |  |
| "message":       | "Asset not found."                                |  |

# **Reference documents management**

| Method/Path                    | Description                                                                              |
|--------------------------------|------------------------------------------------------------------------------------------|
| POST /api/v1/refdoc/upload     | Uploads a reference document and initiates document's processing.                        |
| POST /api/v1/refdoc/upload_url | Uploads an document taken from the publicly accessible URL and initiates its processing. |
| POST /api/v1/refdoc/add_url    | Adds a URL as a reference document.                                                      |
| GET /api/v1/refdoc/download    | Returns a URL to download the reference document.                                        |
| DELETE/api/v1/refdoc           | Deletes a reference document.                                                            |

# POST /api/v1/refdoc/upload

Uploads a document as a local file and assigns it to the given project. generally, works like asset uploading,

## **Request**

| Parameter  | Type & Explanation                                                                   |  |
|------------|--------------------------------------------------------------------------------------|--|
| ProjectUID | string Unique project ID, mandatory.                                                 |  |
| FileName   | form file Document file name, <b>mandatory</b> . Note: It's just a name, not a path. |  |

#### Curl:

| HTTP Code | Response                                                                 |
|-----------|--------------------------------------------------------------------------|
| 200       | <b>Success</b> . "Asset uploaded successfully and is pending to process. |

```
{
    "version": "1.0",
```

| HTTP Code | Response                                                                                      |  |
|-----------|-----------------------------------------------------------------------------------------------|--|
| 400       | Error: Parameters' validation failed.                                                         |  |
|           | See HTTP code 400 description.                                                                |  |
| HTTP Code | Response                                                                                      |  |
| 404       | <b>Error</b> : Project UID is either invalid or points to a non-existing or inactive project. |  |

```
{
  "version": "1.0",
  "statusCode": 404,
  "message": "Project UID provided is either invalid or points to a non-existing or inactiv
}
```

# POST /api/v1/refdoc/upload\_url

This method uploads reference document by taking it from the publicly accessible http(s) server.

A mandatory URL parameter points to the file to upload and process as a project's asset.

## Request

| Parameter  | Type & Explanation                                                                                                    |  |
|------------|----------------------------------------------------------------------------------------------------|--|
| ProjectUID | string Unique project ID, mandatory.                                                                                                    |  |
| FileName   | form file Document file name, <b>optional</b> . Note: It's just a name, not a path. If not provided, the filename would be assigned automatically using filename taken form http header Content-Disposition. If this header is not provided, filename would be "asset.extension" where extension is taken from http content type. |  |
| URL        | string URL to download a file from.                                                                                                    |  |

#### Curl:

| HTTP Code | Response                                                                    |  |
|-----------|-----------------------------------------------------------------------------|--|
| 200       | <b>Success</b> . "Document uploaded successfully and is pending to process. |  |

```
"version": "1.0",
```

```
"statusCode": 200,
"message": "Document uploaded successfully and is pending to process. Track it's status t
"result": {
    "refDocUID": "XXXXXXXXXX"
}
}
```

| HTTP Code | Response                                                                                      |
|-----------|-----------------------------------------------------------------------------------------------|
| 400       | Error: Parameters' validation failed.                                                         |
|           | See HTTP code 400 description.                                                                |
| HTTP Code | Response                                                                                      |
| 404       | <b>Error</b> : Project UID is either invalid or points to a non-existing or inactive project. |

```
"version": "1.0",
  "statusCode": 404,
  "message": "Project UID provided is either invalid or points to a non-existing or inactiv
}
```

# POST /api/v1/refdoc/add\_url

Plain text URL is a kind of a reference document in the Approval Studio. You can either upload a file or add a URL to the list of reference documents in a project.

This method adds a URL to the document list for a given project.

#### Curl:

| HTTP Code | Response                                                                    |
|-----------|-----------------------------------------------------------------------------|
| 200       | <b>Success</b> . "Document uploaded successfully and is pending to process. |

```
"version": "1.0",
  "statusCode": 200,
  "message": "Reference document's URL added to the list.",
  "result": {
      "refDocUID": "XXXXXXXXXX"
   }
}
```

| HTTP Code | Response                                      |
|-----------|-----------------------------------------------|
| 400       | <b>Error</b> : Parameters' validation failed. |
|           | See HTTP code 400 description.                |
| HTTP Code | R                                             |

**Error**: Project UID is either invalid or points to a non-existing or inactive project.

```
{
  "version": "1.0",
  "statusCode": 404,
  "message": "Project UID provided is either invalid or points to a non-existing or inactiv
}
```

# GET /api/v1/refdoc/download

This method returns URL to download a given reference document.

If you need to download the document itself, please use any available suitable technology to do this using provided URL.

#### Curl:

```
curl -X POST "http://api.approval.studio/api/v1/refdoc/download?refDocUID=XXXXXXXXX"
     -H "accept: text/plain"
     -H "Authorization: Bearer YYYYYYYYYYYY"
```

| HTTP Code | Response                                            |
|-----------|-----------------------------------------------------|
| 200       | <b>Success</b> . URL returned in the response JSON. |

| HTTP Code    | Response                                      |          |
|--------------|-----------------------------------------------|----------|
| 400          | <b>Error</b> : Parameters' validation failed. |          |
|              | See HTTP code 400 description.                |          |
| HTTP<br>Code |                                               | Response |
|              |                                               |          |

```
{
  "version": "1.0",
  "statusCode": 404,
  "message": "Reference document not found."
}
```

# **DELETE/api/v1/refdoc**

This method deletes a reference document or reference URL.

#### Curl:

| HTTP Code | Response                                            |
|-----------|-----------------------------------------------------|
| 200       | <b>Success</b> . URL returned in the response JSON. |

```
"version": "1.0",
  "statusCode": 200,
  "message": "Document deleted."
}
```

| HTTP Code    | Response                                      |                                                    |
|--------------|-----------------------------------------------|----------------------------------------------------|
| 400          | <b>Error</b> : Parameters' validation failed. |                                                    |
|              | See HTTP code 400 description.                |                                                    |
| HTTP<br>Code |                                               | Response                                           |
| 404          | Error: Reference document UID is eith         | ner invalid or points to a non-existing or deleted |

```
"version": "1.0",
  "statusCode": 404,
  "message": "Reference document not found or it was already deleted."
}
```

# **Task management**

| Method/Path                     | Description                                |
|---------------------------------|--------------------------------------------|
| GET /api/v1/task/all            | Gets a list of tasks assigned to the user. |
| GET /api/v1/task                | Gets a task instance.                      |
| DELETE /api/v1/task             | Deletes an task.                           |
| POST /api/v1/task/asset_upload  | Creates a new AssetUpload task.            |
| POST /api/v1/task/refdoc_upload | Creates a new RefDocUpload task.           |
| POST /api/v1/task/review_asset  | Creates a new CreateReviewAsset task.      |
| PUT /api/v1/task/complete       | Completes a task.                          |

# GET /api/v1/task/all

Gets a list of tasks optionally filtered by task types, assigned to a currently logged-in user.

This is what a user sees in Approval Studio web application in the list of tasks in the dashboard.

| Parameter | Type & Explanation                                                                       |
|-----------|------------------------------------------------------------------------------------------|
| Types     | String One or more task types, comma-separated.                                          |
|           | Default value is UploadAssets, UploadRefDocs, ReviewAssets,                              |
|           | ExternalReviewAssets, UploadChangedAsset, UploadVideo, ExternalReviewVideo,              |
|           | ReviewVideo.                                                                             |
|           | If no parameter is provided or it is empty, a default list of types is used (see above). |

#### Curl:

```
curl -X GET "http://api.approval.studio/api/v1/task/all?Types=UploadAssets"
   -H "accept: text/plain"
   -H "Authorization: Bearer YYYYYYYYY"
```

| HTTP Code | Response                         |
|-----------|----------------------------------|
| 200       | Success. Task instance returned. |

```
"version": "1.0",
"statusCode": 200,
"message": "GET Request successful.",
"result": [
     {
```

```
"taskUID": "XXXXXXXXXXXXI",
        "projectUID": "YYYYYYYYYYY1",
        "projectName": "Project name, string",
        "type": "UploadAssets|UploadRefDocs|ReviewAssets|ExternalReviewAssets|UploadCha
        "status": "Pending|Closed|Approved|Rejected|ApprovedWithChanges",
        "created": "2020-11-27T15:39:59.864882",
        "closed": "2020-11-27T15:40:51.407384",
        "user": {
          "userUID": "92AFE33153124F0980E43EF80133FE9B",
          "fullName": "John Smith",
          "email": "john.smith@email.com"
        },
        "reviewUrl": string ,
                                                     // URL to launch prooftool for giv
                                                     // Appears only in ReviewAsset tas
            "requestedAssetName": "butterfly_poster.pdf" // Name of the asset, a task r
                                                         // Appears only in UploadChang
   },
        "taskUID": "XXXXXXXXXXXXX",
        "projectUID": "YYYYYYYYYYYY,
},
```

| HTTP Code | Response                                      |
|-----------|-----------------------------------------------|
| 400       | <b>Error</b> : Parameters' validation failed. |
|           | See HTTP code 400 description.                |

# GET /api/v1/task

Gets a task instance for a given task id.

| Parameter | Type & Explanation     |
|-----------|------------------------|
| TaskUID   | string Unique task ID. |

#### Curl:

```
curl -X GET "http://api.approval.studio/api/v1/task?TaskUID=XXXXXXXXXXXXXXXXXXX
-H "accept: text/plain"
-H "Authorization: Bearer YYYYYYYYYY"
```

| HTTP Code | Response                         |
|-----------|----------------------------------|
| 200       | Success. Task instance returned. |

| HTTP Code | Response                                         |
|-----------|--------------------------------------------------|
| 400       | Error: Parameters' validation failed.            |
|           | See HTTP code 400 description.                   |
| HTTP Code | Response                                         |
| 404       | <b>Error</b> : Task with the given ID not found. |

```
"version": "1.0",
"statusCode": 404,
"message": "Task not found"
}
```

# **DELETE /api/v1/task**

Deletes a task.

## Request

| Parameter | Type & Explanation     |
|-----------|------------------------|
| taskUID   | string Unique task ID. |

#### Curl:

## Responses

| HTTP Code | Response |
|-----------|----------|
|           |          |

"message": "Task deleted."

| 400       | <b>Error</b> : Parameters' validation failed. |
|-----------|-----------------------------------------------|
|           | See HTTP code 400 description.                |
|           |                                               |
| HTTP Code | Response                                      |

```
{
  "version": "1.0",
  "statusCode": 404,
  "message": "Task not found"
}
```

```
Code

Response

Error: the task is already completed or deleted or approved/rejected. Only pending task can be deleted.
```

```
"version": "1.0",
"statusCode": 410,
"message": "The task is not pending and cannot be deleted."
}
```

# POST /api/v1/task/asset\_upload

Creates a new AssetUpload task for a given user providing optional due date and comment.

#### Request

```
{
  "projectUID": "XXXXXXXXXXXXXXX", // Project this task belongs to, mandatory.
  "userUID": "ZZZZZZZZZZZZZ, // User this task assigned to, mandatory.
  "dueDate": "2020-12-04", // Task due date, UTC, optional.
  "comment": "comment text" // Comment text, optional.
}
```

#### Curl:

| HTTP Code | Response               |
|-----------|------------------------|
| 200       | Success. Task created. |

```
"version": "1.0",
"statusCode": 200,
"message": "Task created."
"result": {
```

| HTTP Code | Response                                      |
|-----------|-----------------------------------------------|
| 400       | <b>Error</b> : Parameters' validation failed. |
|           | See HTTP code 400 description.                |

```
HTTP Code Response

404 Error: Given project not found.
```

```
"version": "1.0",
"statusCode": 404,
"message": "Given project not found."
}
```

| HTTP<br>Code | Response                                                                                                    |
|--------------|----------------------------------------------------------------------------------------------------|
| 412          | <b>Error</b> : You cannot create a task for a project in state [Complete]. Only projects that are Active or OnHold can have tasks. |
| 412          | Error: User with UID [ZZZZZZZZZZZZZ] not found.                                                                                    |
|              | ': "1.0",<br>ode": 412,<br>': "You cannot create a task for a project in state [Complete]."                                        |

# POST /api/v1/task/refdoc\_upload

Creates a new RefDocUpload task for a given user providing optional due date and comment.

### **Request**

```
"projectUID": "XXXXXXXXXXXXXXX", // Project this task belongs to, mandatory.
"userUID": "ZZZZZZZZZZZZZZ, // User this task assign to, mandatory.
"dueDate": "2020-12-04", // Task due date, UTC, optional.
"comment": "comment text" // Comment text, optional.
}
```

| Response                       |
|--------------------------------|
| <b>Success</b> . Task created. |
|                                |
| "1.0",<br>e": 200,             |
| "Task created."                |
|                                |

| HTTP Code | Response                                      |
|-----------|-----------------------------------------------|
| 400       | <b>Error</b> : Parameters' validation failed. |
|           | See HTTP code 400 description.                |
| HTTP Code | Response                                      |
| 404       | Error: Given project not found.               |

```
"version": "1.0",
"statusCode": 404,
"message": "Given project not found."
"result": {
 "task": {
   "projectId": 981,
   "projectUID": "YYYYYYYYYYYYYYYYYYYYYYYY,
   "type": "UploadRefDocs",
   "status": "Pending",
   "comment": "Free-form text comment to the task",
   "dueDate": "2020-12-22",
   "created": "2020-12-22",
   "userUID": "ZZZZZZZZZZZZZ,",
   "userName": "John Smith",
   "userEmail": "john.smith@gmail.com"
```

| HTTP<br>Code | Response                                                                                                    |
|--------------|----------------------------------------------------------------------------------------------------|
| 412          | <b>Error</b> : You cannot create a task for a project in the state Complete. Only projects that are Active or OnHold can have tasks. |
| 412          | Error: User with UID [ZZZZZZZZZZZZZ] not found.                                                                                      |

```
{
  "version": "1.0",
  "statusCode": 412,
```

```
"message": "You cannot create a task for a project in the state [Complete]."
}
```

## POST /api/v1/task/review\_asset

**Creates a new Review Asset Task** for a given user, project, and a list of assets providing optional due date and comment.

#### Request

```
{
  "projectUID": "XXXXXXXXXXXXXXX", // Project this task belongs to, mandatory.
  "userUID": "ZZZZZZZZZZZZZZZ, // User this task assign to, mandatory.
  "assetUIDs": [
    "AAAAAAAAAAAAAAAA, // One or more assets to review, namdatory.
    "AAAAAAAAAAAAAAAA, // One or more assets to review, namdatory.
    "dueDate": "2020-12-04", // Task due date, UTC, optional.
    "comment": "comment text" // Comment text, optional.
}
```

```
\"dueDate\":\"2020-12-04\",
\"comment\":\"comment text\" [...]}"
```

| HTTP Code | Response               |
|-----------|------------------------|
| 200       | Success. Task created. |

```
"version": "1.0",
"statusCode": 200,
"message": "Task created.",
"result": {
 "task": {
   "projectId": 981,
   "projectUID": "YYYYYYYYYYYYYYYYYYYYYYYY,
   "type": "ReviewAssets",
   "status": "Pending",
   "comment": "Free-form text comment to the task",
   "dueDate": "2020-12-22",
   "created": "2020-12-22",
   "userUID": "ZZZZZZZZZZZZZ,",
   "userName": "John Smith",
   "userEmail": "john.smith@gmail.com"
```

| 400          | Error: Parameters' validation failed.                                       |
|--------------|-----------------------------------------------------------------------------|
|              | See HTTP code 400 description.                                              |
| HTTP<br>Code | Response                                                                    |
| 404          | Error: Given project not found.                                             |
| 404          | Error: Asset [AAAAAAAAAAAAAA] not found                                     |
| 404          | Error: Asset [AAAAAAAAAAAAAA] does not belong to project [XXXXXXXXXXXXXXX]. |

```
"version": "1.0",
  "statusCode": 404,
  "message": "Given project not found."
}
```

| HTTP<br>Code | Response                                                                                                    |
|--------------|----------------------------------------------------------------------------------------------------|
| 412          | <b>Error</b> : You cannot create a task for a project in the state [Complete]. Only projects that are Active or OnHold can have tasks. |
| 412          | Error: User with UID [ZZZZZZZZZZZZZ] not found.                                                                                        |

```
{
  "version": "1.0",
  "statusCode": 412,
```

```
"message": "You cannot create a task for a project in the state [Complete]."
}
```

## POST /api/v1/task/review\_asset\_ext

Creates a new External Review Asset Task for someone who doesn't have an account in Approval Studio.

The flow is the following:

- 1. When a task is created, an email is sent to an email address from the request.
- 2. Email contains a link (URL) to a proof report review session.
- 3. Approve or reject terminates the review task and makes the URL expire.

#### Request

```
"projectUID": "XXXXXXXXXXXXXX", // Project this task belongs to, mandatory.
"email": "string",
                      // User's email, mandatory.
"assetUIDs": [
                           // One or more assets to review, namdatory.
      "AAAAAAAAAAAAAAAAA.1",
      "AAAAAAAAAAAAAAAA
   ],
"dueDate": "2020-12-04", // Task due date, UTC, optional.
"password": "string",
                              // Optional password. When provided, the reviewer is
                               // to enter it before the review session.
"emailSubject": "string",
                               // Custom email subject line; override template's one
"emailLanguage": "English",
                               // Email language, optional. English is default.
                               // English, German, French, Polish, Spanish, Hebrew,
"comment": "comment text"
                               // Comment text, optional.
"isAllowDownloadAssets": true, // When true, allows user to download original file.
"isReadOnly": true
                               // When true, makes a review session read-only: no an
```

```
// no comments, no approve/reject. Optional.
}
```

#### Curl:

| HTTP Code | Response               |
|-----------|------------------------|
| 200       | Success. Task created. |

```
"comment": "Free-form text comment to the task",
    "dueDate": "2020-12-22",
    "created": "2020-12-22",
    "userUID": "ZZZZZZZZZZZZZZ,
    "userName": "John Smith",
    "userEmail": "john.smith@gmail.com"
}
}
```

| HTTP Code    | Response                                             |                            |
|--------------|------------------------------------------------------|----------------------------|
| 400          | <b>Error</b> : Parameters' validation failed.        |                            |
|              | See HTTP code 400 description.                       |                            |
| HTTP<br>Code |                                                      | Response                   |
| 404          | Error: Given project not found.                      |                            |
| 404          | Error: Asset [AAAAAAAAAAAAAAAA1                      | not found                  |
| 404          | Error: Asset [AAAAAAAAAAAAAAAA1 [XXXXXXXXXXXXXXXXX]. | does not belong to project |

```
{
  "version": "1.0",
  "statusCode": 404,
  "message": "Given project not found."
}
```

| HTTP<br>Code | Response                                                                                              |
|--------------|----------------------------------------------------------------------------------------------------|
| 412          | <b>Error</b> : You cannot create a task for a project in the state [Complete]. Only projects that are |
| 712          | Active or OnHold can have tasks.                                                                      |
|              |                                                                                                    |

```
"version": "1.0",
  "statusCode": 412,
  "message": "You cannot create a task for a project in the state [Complete]."
}
```

# PUT /api/v1/task/complete

Completes a given task.

## Request

```
{
  "taskUID": "XXXXXXXXXXXXXX" // Task id to complete.
}
```

```
-H "Content-Type: application/json-patch+json" \
-d "{\"taskUID\":\"XXXXXXXXXXXXXXXX"}"
```

| HTTP Code  | Response                           |
|------------|------------------------------------|
| 200        | Success. Task marked as completed. |
| ſ          |                                    |
| "version": | "1.0",                             |
| "statusCod | e": 200,                           |
| "message": | "Task completed."                  |

| HTTP Code | Response                                      |
|-----------|-----------------------------------------------|
| 400       | <b>Error</b> : Parameters' validation failed. |
|           | See HTTP code 400 description.                |
| HTTP Code | Response                                      |
| 404       | Error: Given task not found.                  |

```
{
  "version": "1.0",
  "statusCode": 404,
  "message": "Task not found."
}
```

| HTTP<br>Code                                                  | Response                                                                                                    |
|---------------------------------------------------------------|----------------------------------------------------------------------------------------------------|
| 410                                                           | <b>Error</b> : the task is already completed or deleted or approved/rejected. Only pending tasks can be completed. |
| <pre>{     "version";     "statusCoo";     "message"; }</pre> |                                                                                                    |
| HTTP<br>Code                                                  | Response                                                                                                    |

```
Response

412 Error: Only upload-related tasks might be marked as completed:

Allowed task types: UploadAssets, UploadChangedAsset, UploadRefDocs,

UploadVideo
```

```
{
  "version": "1.0",
  "statusCode": 412,
  "message": "This type of task cannot be manually completed"
}
```

# **Annotations management**

| Method/Path                       | Description                                       |
|-----------------------------------|---------------------------------------------------|
| GET /api/v1/annotation/all        | Returns a list of annotations for a given asset . |
| GET /api/v1/annotation            | Returns an annotation.                            |
| DELETE /api/v1/annotation         | Deletes an annotation.                            |
| PUT /api/v1/annotation/hide       | Hides an annotation.                              |
| PUT /api/v1/annotation/complete   | Completes an annotation.                          |
| PUT /api/v1/annotation/uncomplete | Un-completes an annotation.                       |

# **GET /api/v1/annotation/all**

**Returns a list of annotations** for a given asset and page.

## Request

| Parameter | Type & Explanation                              |
|-----------|-------------------------------------------------|
| AssetUID  | string Unique project ID, mandatory.            |
| PageNum   | int Page number, zero-based, <b>mandatory</b> . |

| HTTP Code | Response                                             |
|-----------|------------------------------------------------------|
| 200       | Success. Annotations returned and a hierarchy built. |

```
"version": "1.0",
"statusCode": 200,
"message": "GET Request successful.",
"result": {
                "0": [ // Key is the page number
                    "commentId": 0,
                    "commentUID": "CCCCCCCCCCCC",
                   "body": "Annotation body",
                   "drawingCode": "XXXXXXXXXXXXXX,
                    "created": "2020-12-04T16:35:11.083Z",
                    "pageNum": 0,
                    "sequenceId": 0,
                    "isCompleted": true,
                   "replies": [
                           { annotation instance 1}, // The same annotation inst
                           { annotation instance 2} [...] // tree-like annotation hie
                    ],
                    "user": {
                     "userUID": "ZZZZZZZZZZ,",
                     "fullName": "string",
                     "email": "string"
```

```
"1" : [...]
[...]
}
```

| HTTP Code  | Response                                        |
|------------|-------------------------------------------------|
| 400        | <b>Error</b> : Parameters' validation failed.   |
|            | See HTTP code 400 description.                  |
| HTTP Code  | Response                                        |
| 404        | <b>Error</b> : Asset with the given ID not four |
| {          |                                                 |
| "version": | "1.0",                                          |
| "statusCod | e": 404,                                        |
| "message": | "Asset not found."                              |

# **GET** /api/v1/annotation

**Returns an annotation** for a given annotation id.

# Request

| Parameter Type & Explanation |
|------------------------------|
|------------------------------|

| HTTP Code | Response                                             |
|-----------|------------------------------------------------------|
| 200       | Success. Annotations returned and a hierarchy built. |

```
"version": "1.0",
"statusCode": 200,
"message": "GET Request successful.",
"result": {
    "commentUID": "XXXXXXXXXXXXXXXX",
    "body": "Annotation body",
    "drawingCode": "DDDDDDDDDDD", // Simple json-based markup code.
    "created": "2020-12-04T16:35:11.083Z",
    "pageNum": 0,
    "sequenceId": 0,
    "isCompleted": true,
    "user": {
      "userUID": "ZZZZZZZZZZ,",
      "fullName": "string",
      "email": "string"
```

| HTTP Code | Response                                               |
|-----------|--------------------------------------------------------|
| 400       | <b>Error</b> : Parameters' validation failed.          |
|           | See HTTP code 400 description.                         |
| HTTP Code | Response                                               |
| 404       | <b>Error</b> : Annotation with the given ID not found. |

```
"version": "1.0",
  "statusCode": 404,
  "message": "Annotation not found."
}
```

# **DELETE** /api/v1/annotation

**Deletes an annotation** for a given annotation id.

## Request

| Parameter | Type & Explanation     |
|-----------|------------------------|
| taskUID   | string Unique task ID. |

| HTTP Code        | Response                     |
|------------------|------------------------------|
| 200              | Success. Annotation deleted. |
| {     "version": | "1.0".                       |
| "statusCode      |                              |
| }                | Annotation deleted.          |

| HTTP Code | Response                                               |
|-----------|--------------------------------------------------------|
| 400       | <b>Error</b> : Parameters' validation failed.          |
|           | See HTTP code 400 description.                         |
| HTTP Code | Response                                               |
| 404       | <b>Error</b> : Annotation with the given ID not found. |

```
{
  "version": "1.0",
  "statusCode": 404,
```

```
"message": "Annotation not found."
}
```

| HTTP<br>Code | Response                                                                                                    |
|--------------|----------------------------------------------------------------------------------------------------|
| 412          | <b>Error</b> : Only the user that created the annotation or comment can delete it. You cannot delete other's users' annotations and this annotation does not belong to you. Deletion failed. |

```
"version": "1.0",
"statusCode": 404,
"message": "You can delete only your annotation."
}
```

# PUT /api/v1/annotation/hide

**Hides an annotation** for a given annotation id.

## Request

| Parameter | Type & Explanation           |
|-----------|------------------------------|
| taskUID   | string Unique annotation ID. |

| HTTP Code                | Response                             |
|--------------------------|--------------------------------------|
| 200                      | Success. Annotation was hidden.      |
| {     "version":         | ·                                    |
| "statusCod<br>"message": | e": 200,<br>"Annotation was hidden." |
| }                        |                                      |

| HTTP Code | Response                                                  |
|-----------|-----------------------------------------------------------|
| 400       | <b>Error</b> : Parameters' validation failed.             |
|           | See HTTP code 400 description.                            |
| 406       | <b>Error</b> : A user can hide only their own annotation. |
| 404       | <b>Error</b> : Annotation with the given ID not found.    |

```
{
  "version": "1.0",
  "statusCode": 404,
```

```
"message": "Annotation not found."
}
```

# PUT /api/v1/annotation/complete

Completes an annotation for a given annotation id.

## Request

| Parameter | Type & Explanation           |
|-----------|------------------------------|
| taskUID   | string Unique annotation ID. |

#### Curl:

| HTTP Code | Response                                             |
|-----------|------------------------------------------------------|
| 200       | <b>Success</b> . Annotation was marked as completed. |

```
"version": "1.0",
  "statusCode": 200,
  "message": "Annotation was completed."
}
```

| HTTP Code | Response                                               |
|-----------|--------------------------------------------------------|
| 400       | <b>Error</b> : Parameters' validation failed.          |
|           | See HTTP code 400 description.                         |
| 404       | <b>Error</b> : Annotation with the given ID not found. |
| 406       | Error: Annotation is already completed.                |

```
"version": "1.0",
"statusCode": 404,
"message": "Annotation not found."
}
```

# PUT /api/v1/annotation/uncomplete

**Un-completes an annotation** for a given annotation id.

## Request

Parameter Type & Explanation

taskUID string Unique annotation ID.

#### Curl:

| HTTP Code | Response                                               |
|-----------|--------------------------------------------------------|
| 400       | <b>Error</b> : Parameters' validation failed.          |
|           | See HTTP code 400 description.                         |
| 404       | <b>Error</b> : Annotation with the given ID not found. |
| 406       | Error: Annotation is already completed.                |

```
"version": "1.0",
  "statusCode": 404,
  "message": "Annotation not found."
}
```

# **Users management**

| Method/Path               | Description                              |
|---------------------------|------------------------------------------|
| GET /api/v1/users         | Returns all clients(tenants) with users. |
| GET /api/v1/user/loggedin | Returns currently logged in user user.   |

## **GET** /api/v1/users

This method returns a list of available active users per tenant (client) and a template list for every client. Please read more about the concept of project templates in the project methods' group.

#### **Curl**:

200

**Success**. List of users with companies they belong to returned.

```
"version": "1.0",
"statusCode": 200,
"message": "GET Request successful.",
"result": {
 "clients": [
      "clientUID": "XXXXXXXXXXXXXXXXXXXXXX,
      "name": "HiTech Service",
      "users": [
          "userUID": "UUUUUUUUUUUUUUUUUUU",
          "fullName": "John Smith",
          "email": "john.smith@gmail.com",
          "role": "Administrator|RegularUser"
       },
        [...]
      "templates": [
          "templateUID": "TTTTTTTTTTTTT",
          "name": "First template",
          "data": {
            "key": "value",
            "key1": "value1"
       },
        [...]
      "kanbanColumns": [ // List of kanban columns configured for the given client.
```

```
{
    "name": "Active Projects",
    "kanbanColumnUID": "p8i41"
},
    {
        "name": "In Production",
        "kanbanColumnUID": "d4df5a"
}

]
},
[...]
}
```

| HTTP Code | Response                                      |
|-----------|-----------------------------------------------|
| 400       | <b>Error</b> : Parameters' validation failed. |
|           | See HTTP code 400 description.                |

# **GET /api/v1/user/loggedin**

This method returns a currently logged in user; this is the used that was used when creating an authorization token in method POST /api/v1/token/login.

| HTTP Code | Response                                                               |
|-----------|------------------------------------------------------------------------|
| 200       | <b>Success</b> . List of users with companies they belong to returned. |

| HTTP Code | Response                                      |
|-----------|-----------------------------------------------|
| 400       | <b>Error</b> : Parameters' validation failed. |
|           | See HTTP code 400 description.                |

# Webhooks

Approval Studio API uses webhooks to notify your application when an event happens. Webhooks are particularly useful for asynchronous events like when an asset is accepted or rejected or when a new task is created or someone made a comment or a new asset version is uploaded etc.

Begin using the webhooks in three steps:

- 1. Create a webhook endpoint on your server.
- 2. Register the endpoint with Webhook management method **POST /api/v1/webhook**.
- 3. Test it to ensure that you can receive events using method PUT /api/v1/webhook/test.

Webhooks generally refer to a combination of elements that collectively create a notification and reaction system within a larger integration.

The webhook endpoint is code on your server, which could be written in C#, Java, Ruby, PHP, Node.js, or any other language/technology you prefer. The webhook endpoint has an associated URL (e.g., <a href="https://example.com/webhook">https://example.com/webhook</a>).

**Note**: Explanations on how to build an endpoint are out of the scope of this document.

The Approval Studio notifications are Event objects. Those event objects contain all the relevant information about what just happened, including the type of event and the data associated with that event. The webhook endpoint uses the event details to take any required actions.

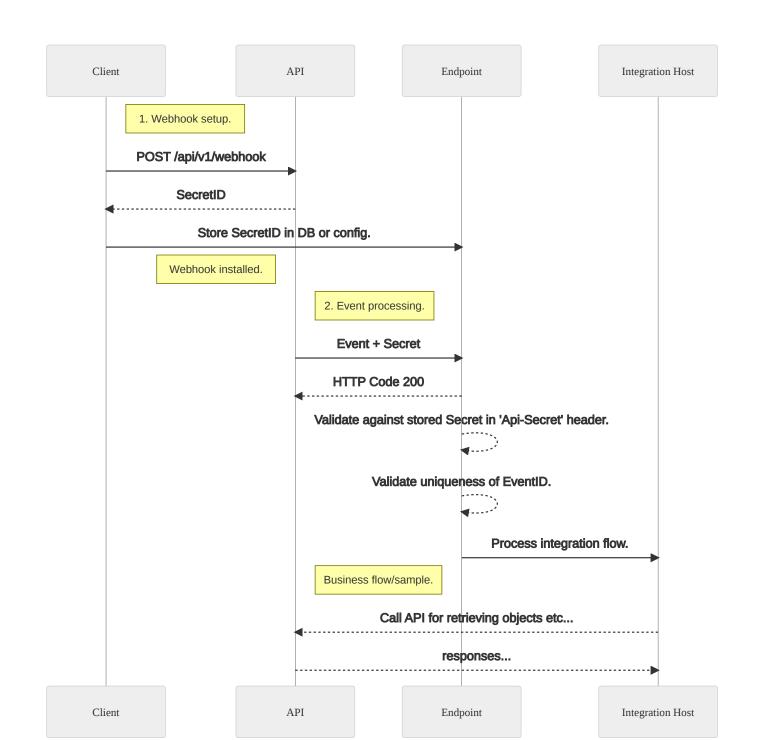

## **Security**

The API host provides a **Secret ID** with every event object posted on an endpoint. The endpoint needs to check against this ID for every incoming post to avoid spamming. Keep secret id safe.

## **Retry logic**

Webhook host implements a simple retry logic in order to try to deliver events in case of possible troubles on the endpoint side

If the endpoint does not return HTTP code 200, the webhooks host starts retrying posting the same event object up to ~30 minutes. After that time the event delivery silently fails.

## **Event object**

An event object is a JSON document that API posts on a selected endpoint. It generally has the following structure:

}

**EventID** is unique for every Event object. If for whatever reason, the API host makes more than one post on your endproint with the same event object, you can identify it by reading EventID.

**Event types** are self-explanatory:

| Event code         | Description                                                                      |
|--------------------|----------------------------------------------------------------------------------|
| project.created    | Fires when a new project is created.                                             |
| project.edited     | Fires when a project's attribute changes, like name, description, due date, etc. |
| project.state      | Fires when project state changes.                                                |
| asset.uploaded     | Fires when an asset or a new version of an existing asset is uploaded.           |
| asset.deleted      | Fires when asset deleted.                                                        |
| refdoc.uploaded    | A new reference document uploaded.                                               |
| refdoc.deleted     | An existing reference document is deleted.                                       |
| annotation.added   | An annotation to asset is created.                                               |
| annotation.edited  | An annotation is edited.                                                         |
| annotation.deleted | An annotation is deleted.                                                        |
| task.created       | A new task of any type is created.                                               |
| task.completed     | A task is marked as completed.                                                   |
| task.deleted       | A task is deleted.                                                               |

| task.approved | An asset review task marked as approved.     |
|---------------|----------------------------------------------|
| task.rejected | An asset review task marked as rejected.     |
| webhook.test  | Dummy event object for the testing endpoint. |

## project.created

Fires when a new project is created.

```
"EventId": "XppRxqUyNEqYrZtY91RBdA",
"EventType":"project.created",
"Created": "2021-02-18T23:22:33.2944308Z",
"Data":{
        "ProjectUID": "B0CADA6D72824F85A38BE8471503D204", // Unique ID of a newly create
        "Name": "ProjectName plain text",
                                                       // Project name.
        "Project" : {
                                                         // Here is a Project entity as
                                                          // in the GET /api/v1/project
          [...]
          "ProjectUID": "XXXXXXXXXXXX",
          "ProjectState": "OnHold",
          "Name": "string",
          "Customer": "string",
          "Project": "string",
          "Design": "string",
          "Revision": "string",
          "Description": "string",
          "Tags": [
            "string",
            "string"
```

## project.edited

Fires when one of the project's attributes is changed: Name, Customer, Project, Design, Revision, Description, Tags, DueDate, ProjectOwners.

```
[...]
}
}
```

### project.state

Fires when the project's state is changed, interactively or automatically by Approval Studio itself.

## asset.uploaded

Fires when an asset (or an asset version) is uploaded and successfully processed. If asset processing fails due to any possible reason, an event is not sent.

```
{
    "EventId":"inuBFhnHn0CUZ4u400-8Ww",
    "EventType":"asset.uploaded",
```

#### asset.deleted

Fires when an asset (or an asset version) is deleted.

**Note**: when an asset is deleted, all the related objects – tasks, comments, attachments – are deleted as well, but you will not get separate webhook calls for them.

## refdoc.uploaded

Fires when a reference document is uploaded and processed successfully.

### refdoc.deleted

Fires when a reference document is deleted.

```
[...]
}
}
```

#### annotation.added

Fires when an annotation is added to an asset.

This can be a high-level annotation associated with the selected region on the image, or a comment (to an annotation).

#### annotation.deleted

Fires when an annotation or comment to an annotation is deleted.

#### task.created

Fires when a task is created. Only a task ID is passed to an Event object.

```
"projectName": "string",
"clientUID": "ZZZZZZZZZZZZ,",
"type": "UploadAssets|UploadRefDocs|ReviewAssets|ExternalReviewAssets|U
"status": "Pending|Closed|Approved|Rejected|ApprovedWithChanges",
"created": "2020-11-27T15:39:59.864882",
"closed": "2020-11-27T15:40:51.407384",
"user": {
 "userUID": "92AFE33153124F0980E43EF80133FE9B",
 "fullName": "John Smith",
 "email": "john.smith@email.com"
},
"reviewUrl": string,
                                     // URL to launch prooftool for giv
                                     // Appears only for ReviewAsset ta
"requestedAssetName": "filename.pdf" // Name of the asset, a task refer
                                             // Appears only in UploadC
```

#### task.deleted

Fires when a task is deleted, interactively, or through API.

## task.approved

Fires when an asset is approved in a proof tool or using API.

TaskUID is an ID of an asset review task associated with a proof tool session.

## task.rejected

Fires when an asset is rejected in a proof tool or using API.

TaskUID is an ID of an asset review task associated with a proof tool session.

### webhook.test

Fires when API method **PUT /api/v1/webhook/test** is invoked. It works like any other real event including a secret UID in an HTTP header Api-Secret .

}

# Webhooks management

| Method/Path              | Description                                         |
|--------------------------|-----------------------------------------------------|
| GET /api/v1/webhooks     | Returns all webhooks for the current user's tenant. |
| POST /api/v1/webhook     | Sets us a new webhook.                              |
| DEL /api/v1/webhook      | Deletes a webhook.                                  |
| PUT /api/v1/webhook/test | Test a webhook endpoint.                            |

## **GET /api/v1/webhooks**

Returns all the installed webhooks.

#### Curl:

## Responses

| HTTP Code | Response                   |
|-----------|----------------------------|
| 200       | Success. List of webhooks. |

```
"version": "1.0",
"statusCode": 200,
"message": "GET Request successful.",
"result": [
    "webhookUID": "XXXXXXXXXXXXXXXXXXXXXXXXXXXXI",
    "url": "http://xxxxx.com/part/of/url01",
    "secret": "YYYYYYYYYYYYYYYYYYYYYYY,", // This secret will be sent with every POS
    "created": "2021-02-09T09:17:27.904911" // to ensure that this is API host is post
    "webhookUID": "XXXXXXXXXXXXXXXXXXXXXXXXXX,",
    "url": "http://xxxxx.com/part/of/url02",
    "secret": "YYYYYYYYYYYYYYYYYYYYY02",
    "created": "2021-02-09T09:17:27.904911"
```

## POST /api/v1/webhook

Sets up a new webhook.

## Request

```
"clientUID": "string", // Client UID, optional.

"eventType": "string" // One of the event type names, optional.
}
```

**clientUID** is an optional client identificator. Events are client-wide, so in the case of multitenancy, when a user belongs to multiple clients, the events through webhooks are produced based on the client you provided when creating a webhook. You need to install multiple webhooks to get events from all tenants you belong to.

If no clientUID is provided, the first client in the list is used.

**eventType** is an optional event type, please see <u>Event object</u> When provided, it limits the webhook to be invoked only when the given event type occurs. If it's not provided, all events will be sent to the webhook and in this case an API consumer is responsible for filtering events (when necessary).

**Note**: The API host might need up to ~1 minute to start processing a newly installed webhook. **Curl**:

#### Responses

| HTTP Code | Response                                                    |
|-----------|-------------------------------------------------------------|
| 200       | <b>Success</b> . A newly created webhook instance returned. |

```
{
    "version": "1.0",
```

| HTTP<br>Code | Response                                                                                                    |
|--------------|----------------------------------------------------------------------------------------------------|
| 400          | Error: Parameters' validation failed.                                                                                    |
|              | See HTTP code 400 description.                                                                                           |
| 412          | <b>Error</b> : Webhook with the given URL is already registered for this tenant. API does not allow to setup duplicates. |

## **DELETE /api/v1/webhook**

Deletes a webhook with the given ID.

Note that deletion of a webhook might need up to ~1 minute for API host to update.

#### Curl:

## **Responses**

| HTTP Code          | Response                                            |
|--------------------|-----------------------------------------------------|
| 200                | <b>Success</b> . Webhook with the given ID deleted. |
| {                  |                                                     |
| "version": "1.0",  |                                                     |
| "statusCode": 200, |                                                     |

| HTTP Code | Response                                                                   |
|-----------|----------------------------------------------------------------------------|
| 400       | Error: Parameters' validation failed.                                      |
|           | See HTTP code 400 description.                                             |
| 404       | <b>Error</b> : Webhook with the given ID not found or was already deleted. |

## PUT /api/v1/webhook/test

Test a webhook's endpoint with dummy data in form of JSON:

"message": "Webhook is successfully deleted."

```
{
    "EventId":"0Jd-zSo0KU2_PoG6zSb5uQ",
```

When posting test data, the API host uses the same retry logic as it is for real calls, i.e. tries to re-deliver it in case of failure, so multiple calls are expected if the endpoint fails to accept the call instantly.

#### Curl:

### Responses

| HTTP Code | Response                                                    |
|-----------|-------------------------------------------------------------|
| 200       | <b>Success</b> . Webhook is tested, see your endpoint logs. |

```
{
  "version": "1.0",
  "statusCode": 200,
  "message": "Webhook is tested, see your endpoint logs."
}
```

| 400 | <b>Error</b> : Parameters' validation failed.       |
|-----|-----------------------------------------------------|
|     | See HTTP code 400 description.                      |
| 404 | <b>Error</b> : Webhook with the given ID not found. |